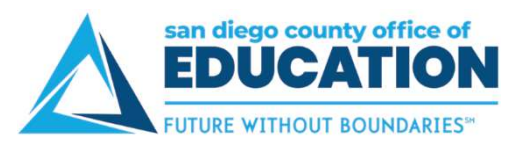

## Compensation Split

After a paycheck is available, use the Compensation Split page to view your earnings in greater detail. Multiple Components of Pay (MCOPs), additional pays, stipends, payroll earnings, and items which add to the total gross are listed as line items with corresponding values.

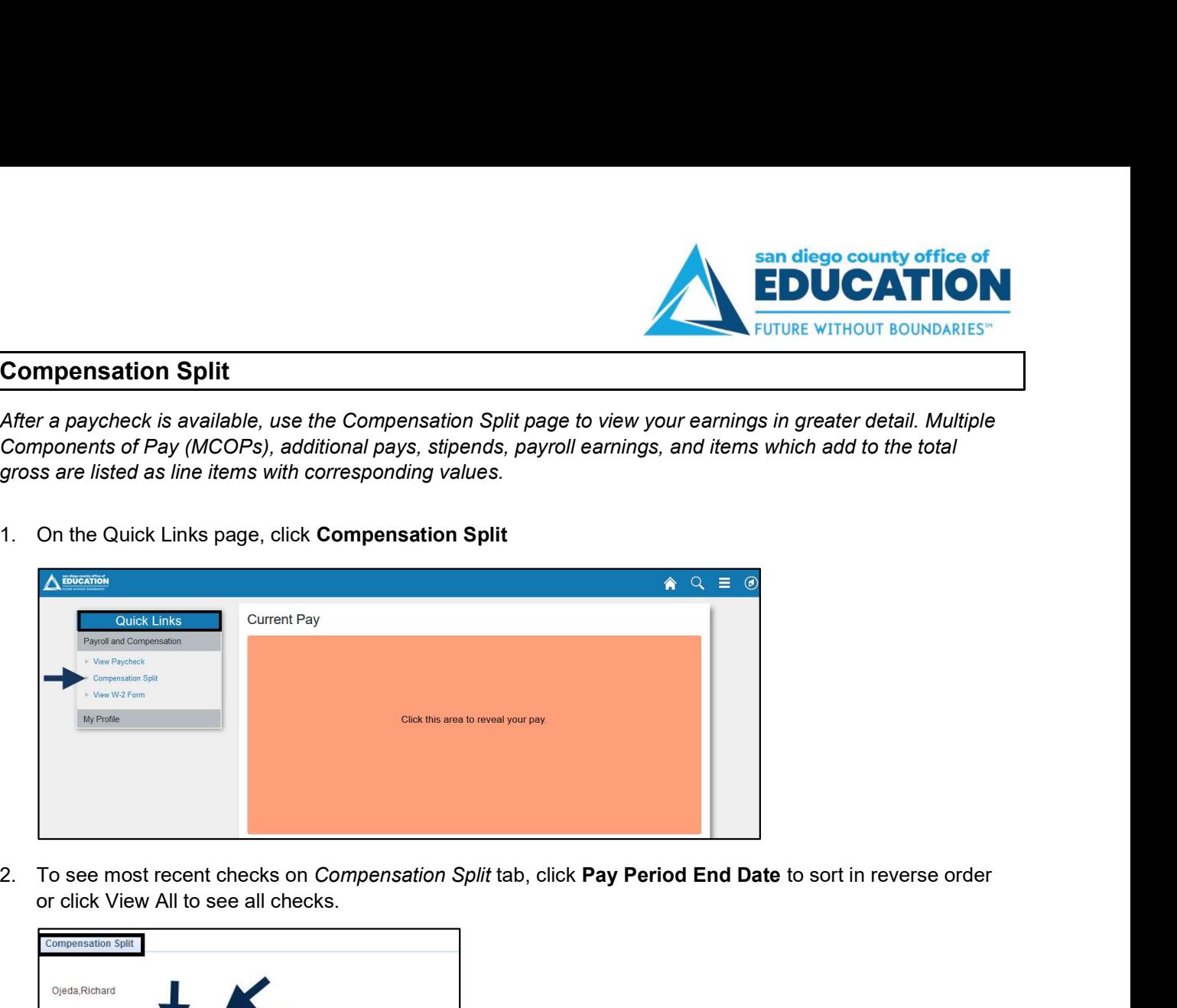

or click View All to see all checks.

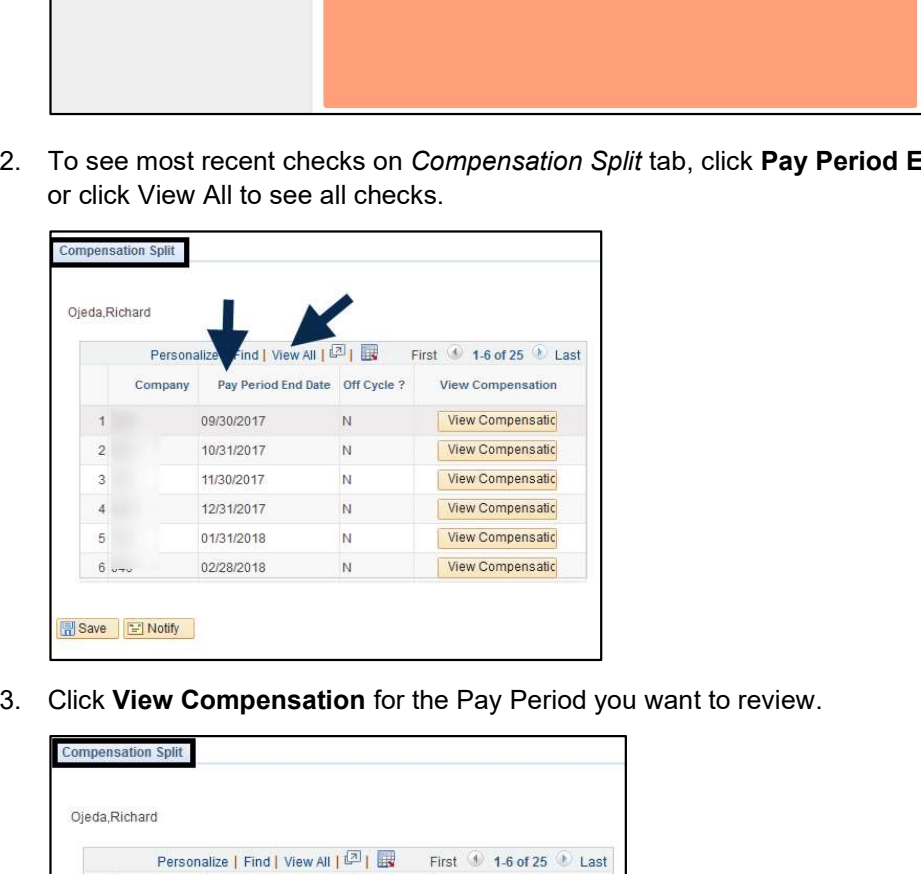

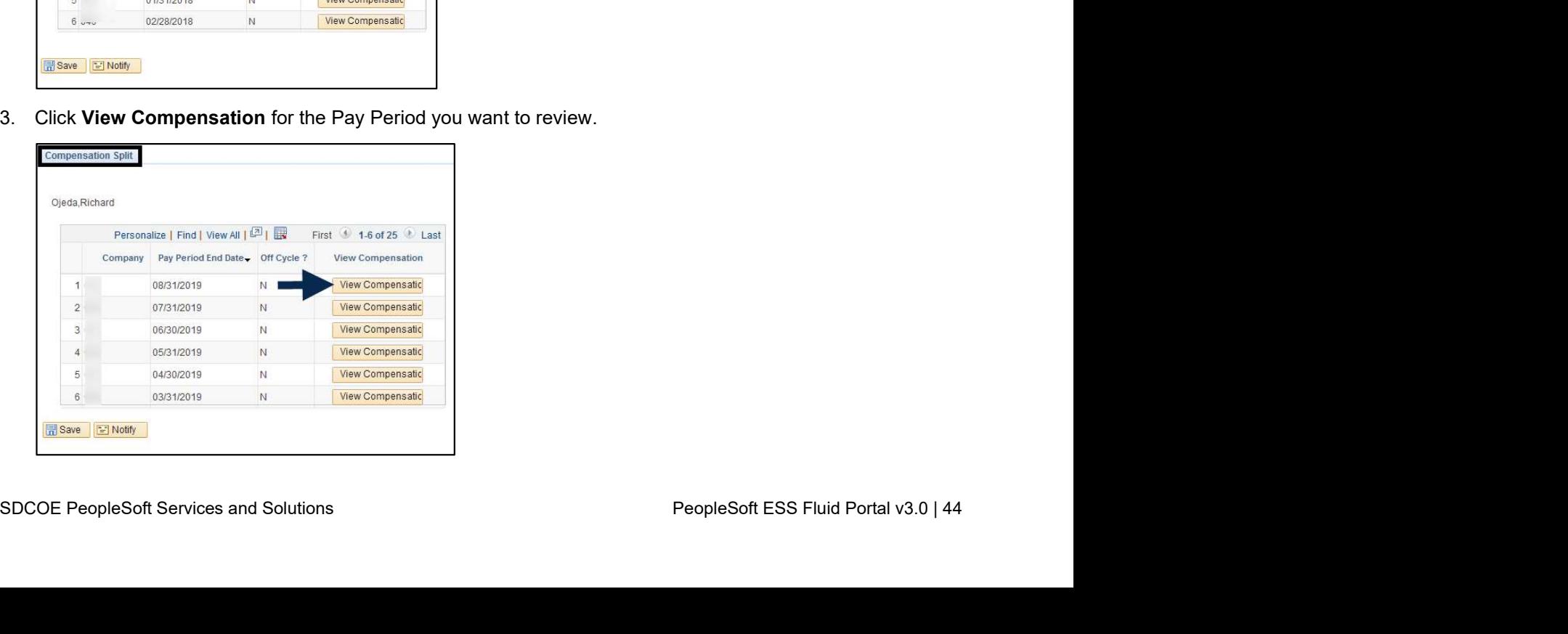

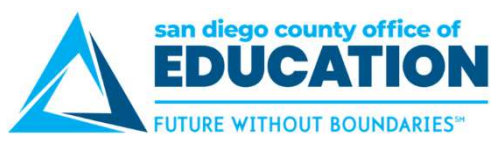

4. Multiple compensation information screen displays your earnings in greater details.

## Example 1: LONG% (Longevity)

Line 1 (LONG%) + Line 2 (Month) = Line 3 (Gross)

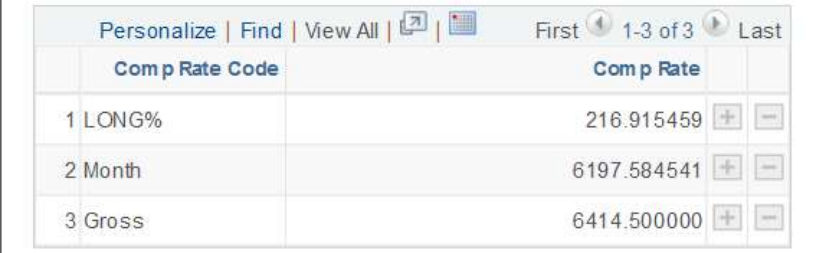

## Example 2: CFC (Cafe-Plan Cash)

```
Line 1 (CFC) + Line 2 (Month) = Line 3 (Gross)
```
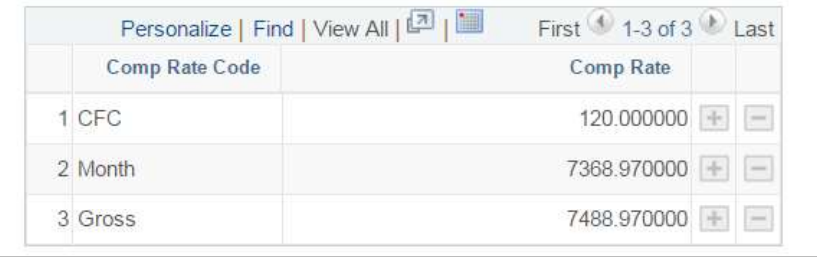

## Example 3: BILS\$ (Bilingual Stipend) & HRL (Payroll Hourly Earnings Code)

Line 1 (BILS\$) + Line 2 (HRL) + Line 3 (Month) = Line 4 (Gross)

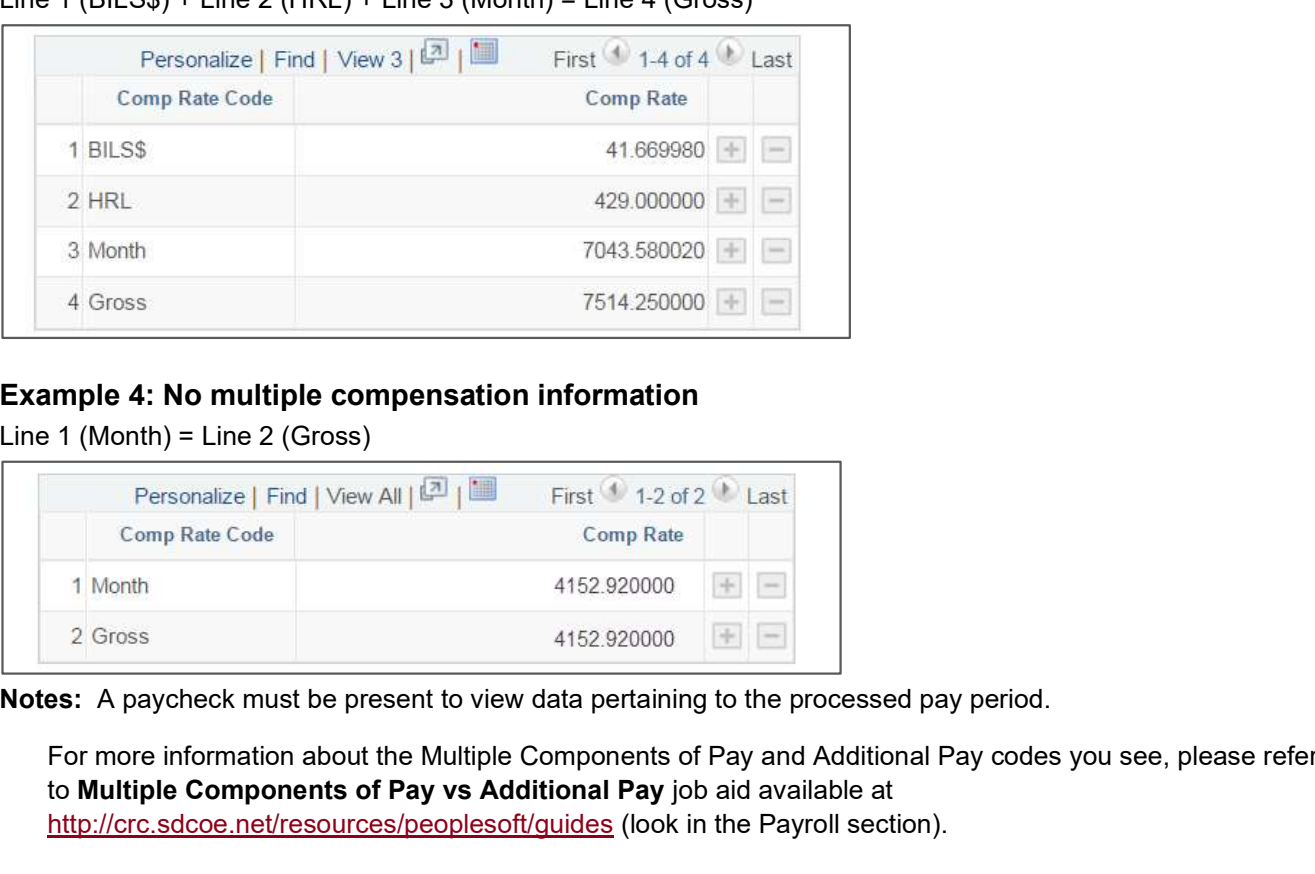

Example 4: No multiple compensation information

Line 1 (Month) = Line 2 (Gross)

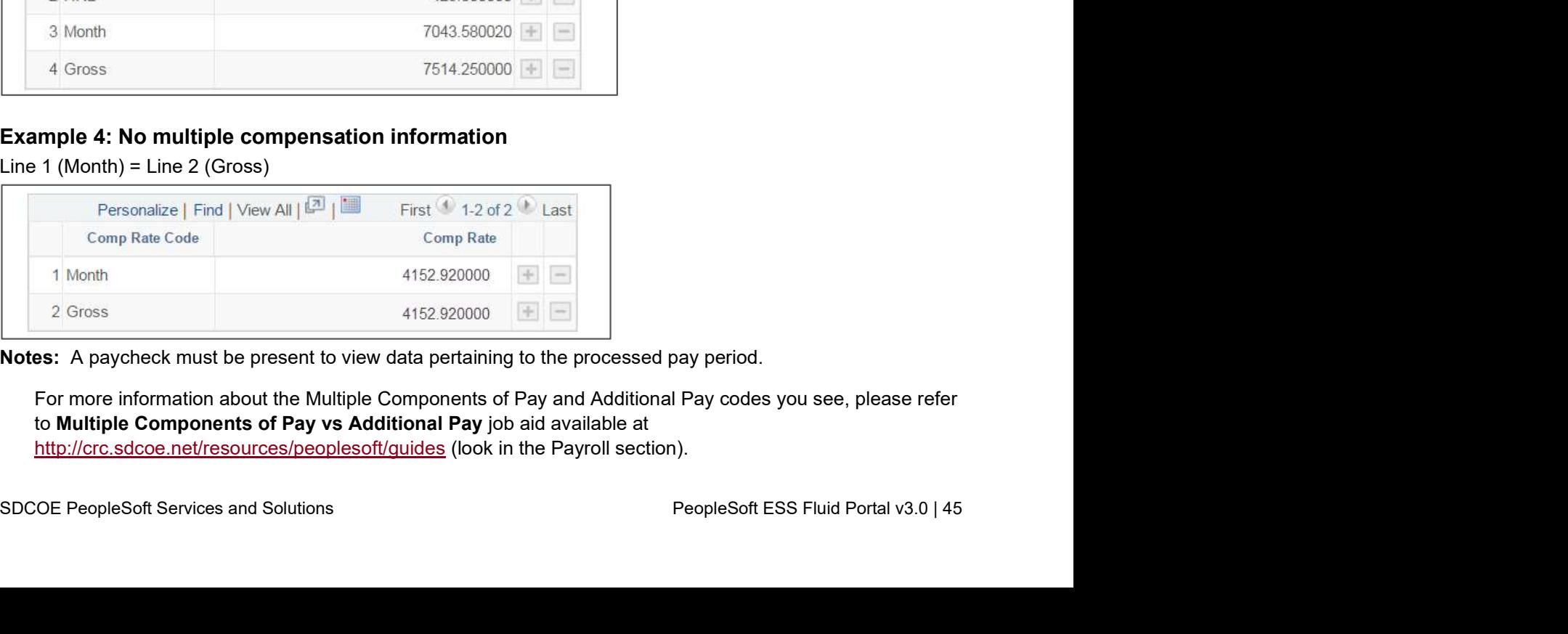

For more information about the Multiple Components of Pay and Additional Pay codes you see, please refer to Multiple Components of Pay vs Additional Pay job aid available at http://crc.sdcoe.net/resources/peoplesoft/guides (look in the Payroll section).